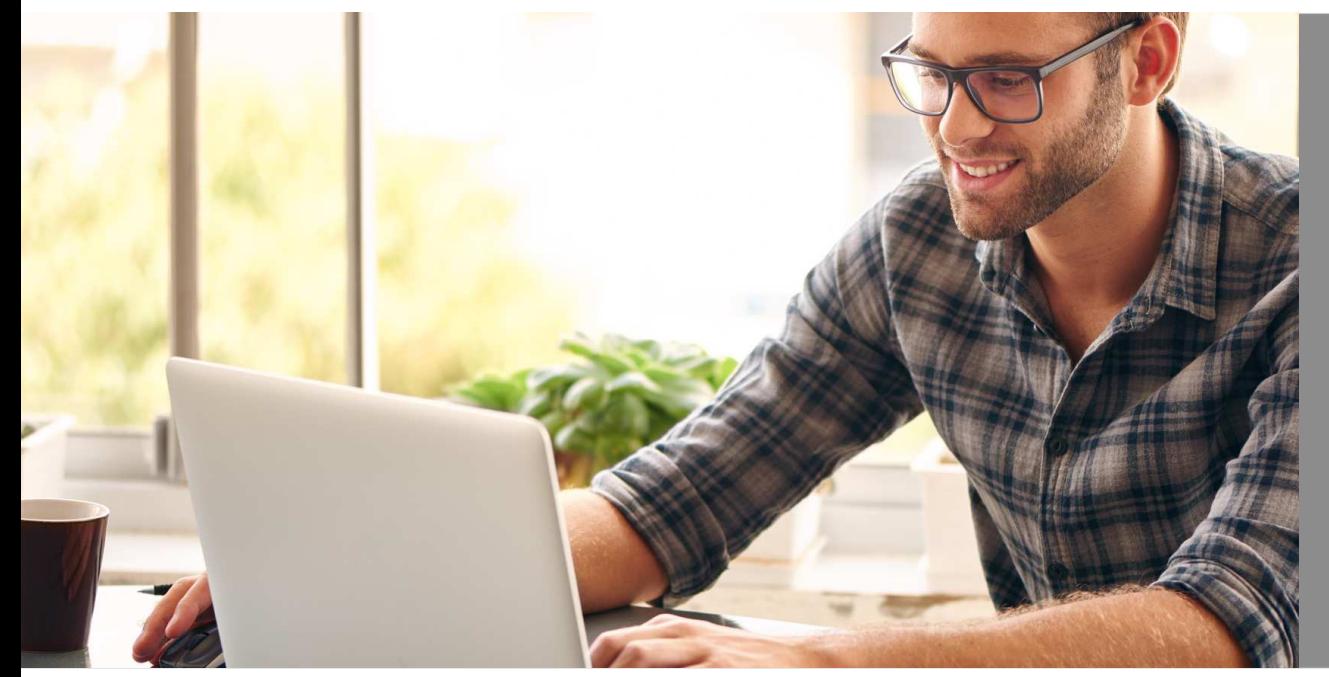

# eHyp-Benutzertipp

# **Online Flurkarten ordern**

## **Flurkarte zentral und online abrufen**

Rufen Sie direkt online die Flurkarten ab – über unser Sprengnetter Tool profitieren Sie von einer Reihe anVorteilen:

- •Senken Sie Ihre Rückstellungsquoten.
- •Reichen Sie die vollständigen Dokumente noch schneller ein.

Nutzen auch Sie diesen Service für Ihre Kunden!

#### **In der Antragsstrecke**

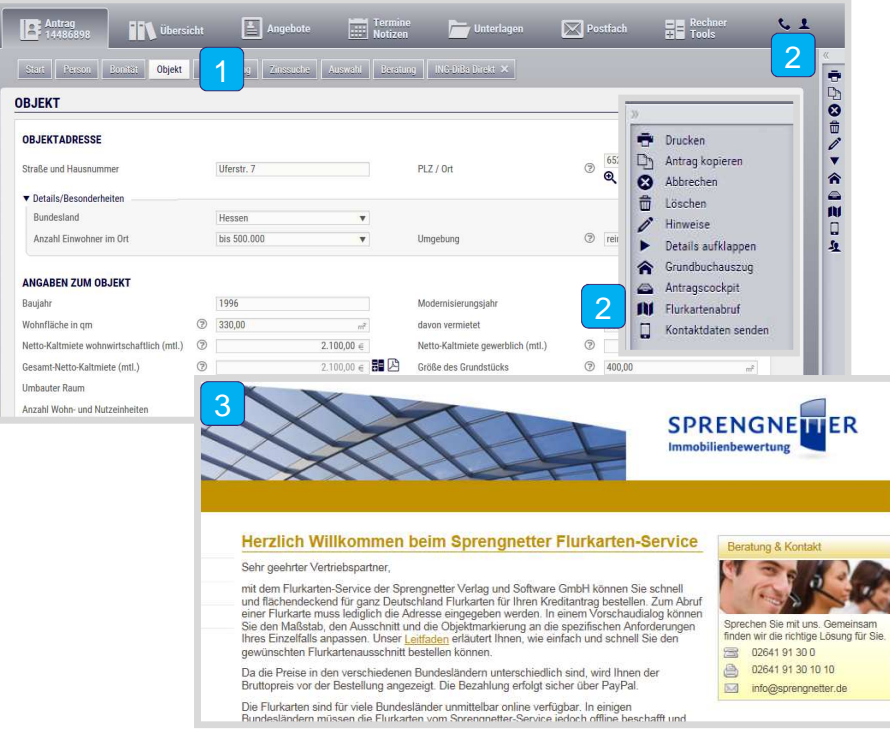

- Klicken Sie im angelegten Antrag auf den Reiter "Objekt".
- Klappen Sie das Slide-In Menü über den Pfeil auf und gehen Sie auf "Flurkartenabruf". Sie erklären sich damit einverstanden, dass die ING Ihre Authentifizierungsdaten an die Sprengnetter GmbH übermittelt, um eine zielgenaue Verlinkung zu ermöglichen. Die Rechnungsstellung erfolgt direkt an Sie.  $\vert$  2  $\vert$

Sie werden zum Flurkartentool verlinkt.

3

### **Sie sind bereits bei unserem Anbieter registriert!**

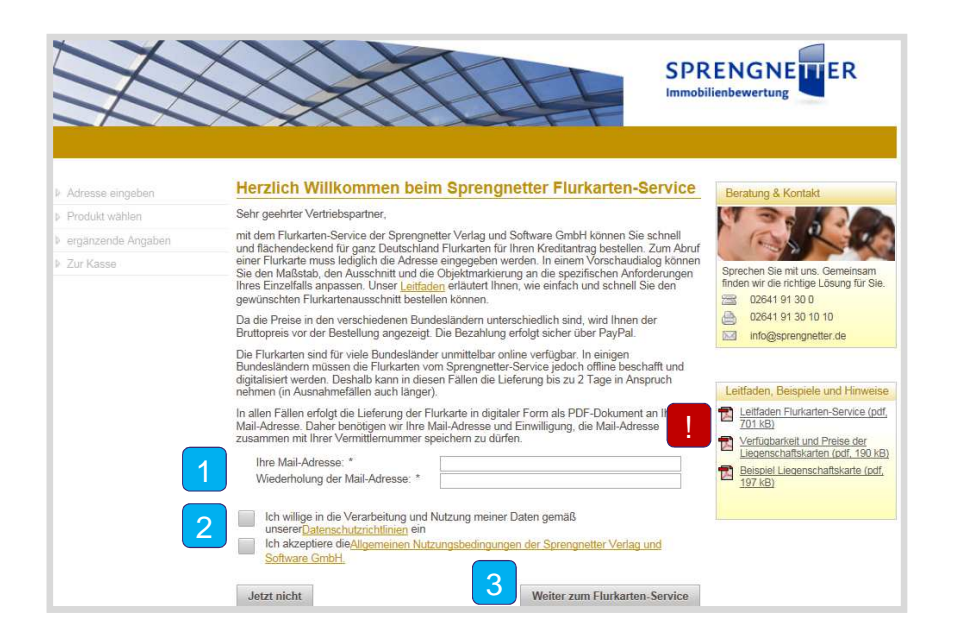

- 1Geben Sie Ihre Mailadresse an – die Online-Flurkarte wird sofort per E-Mail an Sie geschickt.
- Bestätigen Sie die Datenschutzrichtlinien und die allgemeinen Nutzungsbedingungen. 2
- 3Klicken Sie auf den Button "Weiter zum Flurkarten-Service" und bestellen Sie Ihre Flurkarte.
- Für Detail-Informationen öffnen Sie die Handouts: Leitfaden Flurkarten-Service; Verfügbarkeit und Preise der Liegenschaftskarten; Beispiele Liegenschaftskarte. !

#### **Inhalte der Handouts**

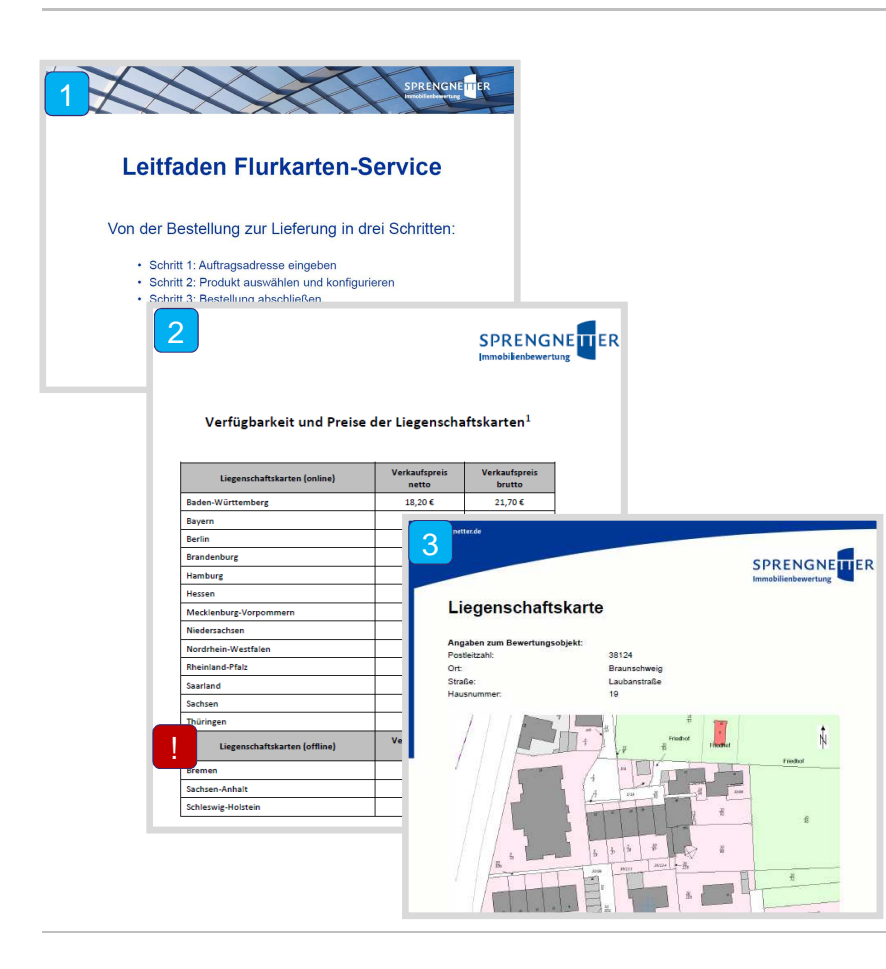

- 1Das PDF "Leitfaden Flurkarten-Service" zeigt Ihnen, wie der Abruf funktioniert.
- Das PDF "Verfügbarkeit und Preise der Liegenschaftskarten" informiert Sie über die Kosten.  $\boxed{2}$
- 3Das PDF "Beispiel Liegenschaftskarte" zeigt, was Sie erwartet.
- Ein Teil der Liegenschaftskarten der Liegenschaftskarten der Bundesländer ist noch nicht online abrufbar. Diese Kartenauszüge werden übergangsweise durch ein Service-Center bei den Katasterämtern bestellt (Offline-Bereitstellung). Die Lieferzeit für die Offline-Bereitstellung beträgt in der Regel 1 -2 Arbeitstage. !